# МИНИСТЕРСТВО ОБРАЗОВАНИЯ И НАУКИ РЕСПУБЛИКИ ТАТАРСТАН

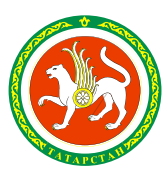

ТАТАРСТАН РЕСПУБЛИКАСЫ МӘГАРИФ ҺӘМ ФӘН МИНИСТРЛЫГЫ

ул.Кремлевская, д.9, г.Казань, 420111

Кремль ур., 9 нчы йорт, Казан шәһәре, 420111

Тел.: (843) 294-95-90, факс: (843) 292-93-51, e-mail: Minobr.Priemnaya@tatar.ru, сайт: mon.tatarstan.ru

 $\mathcal{N}_{\mathcal{Q}}$ 

На  $\mathcal{N}_2$  стать сотраздать сотрастивность

**Начальникам отделов (управлений) образования исполнительных комитетов муниципальных образований Республики Татарстан**

О внедрении Навигатора дополнительного образования Республики Татарстан

# **Уважаемые коллеги!**

Министерство образования и науки Республики Татарстан сообщает, что в рамках реализации основных задач федерального проекта «Успех каждого ребенка» национального проекта «Образование» с 19.04.2021г. внедряется Навигатор дополнительного образования Республики Татарстан (далее – Навигатор), как часть федерального Навигатора, по адресу: [https://р16.навигатор.дети](https://р16.навигатор.дети/).

С учетом ограниченных сроков внедрения системы в целях управления Навигатором в Вашем муниципальном образовании необходимо до 29.04.2021г. назначить специалиста – администратора муниципалитета (сотрудник отдела (управления) образования, ответственный за информатизацию). Продвинутыми знаниями в области IT данному специалисту обладать не обязательно: достаточно быть уверенным пользователем ПК и Интернет, владеть пакетом офисных программ (Word, Excel), уметь пользоваться электронной почтой и Skype. Администратору муниципалитета следует создать до 30.04.2021г. свою учетную запись согласно прилагаемой форме Excel и направить данные в указанный срок с названием темы «Навигатор ДО РТ» на электронный адрес: Robert.Knyazev@tatar.ru.

Вводное обучение состоится 30.04.2021г. на платформе <https://etutorium.ru/> согласно прилагаемому плану (с ссылками) для следующих категорий

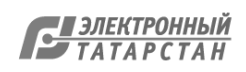

пользователей Навигатора: администраторов муниципалитетов, организаторов программ (заместителей руководителей по методической работе или методистов по электронным ресурсам образовательных организаций дополнительного образования детей).

Классным руководителям общеобразовательных организаций рекомендуется зарегистрировать родителей учащихся согласно прилагаемой инструкции.

Просим Вашего содействия в обеспечении мероприятий по внедрению Навигатора.

## **Заместитель министра А.М.Асадуллина**

Л.Н.Яруллина, (843) 294 95 68

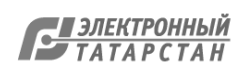

# **План республиканских вебинаров в рамках внедрения Навигатора дополнительного образования Республики Татарстан**

для администраторов муниципалитетов и организаторов программ

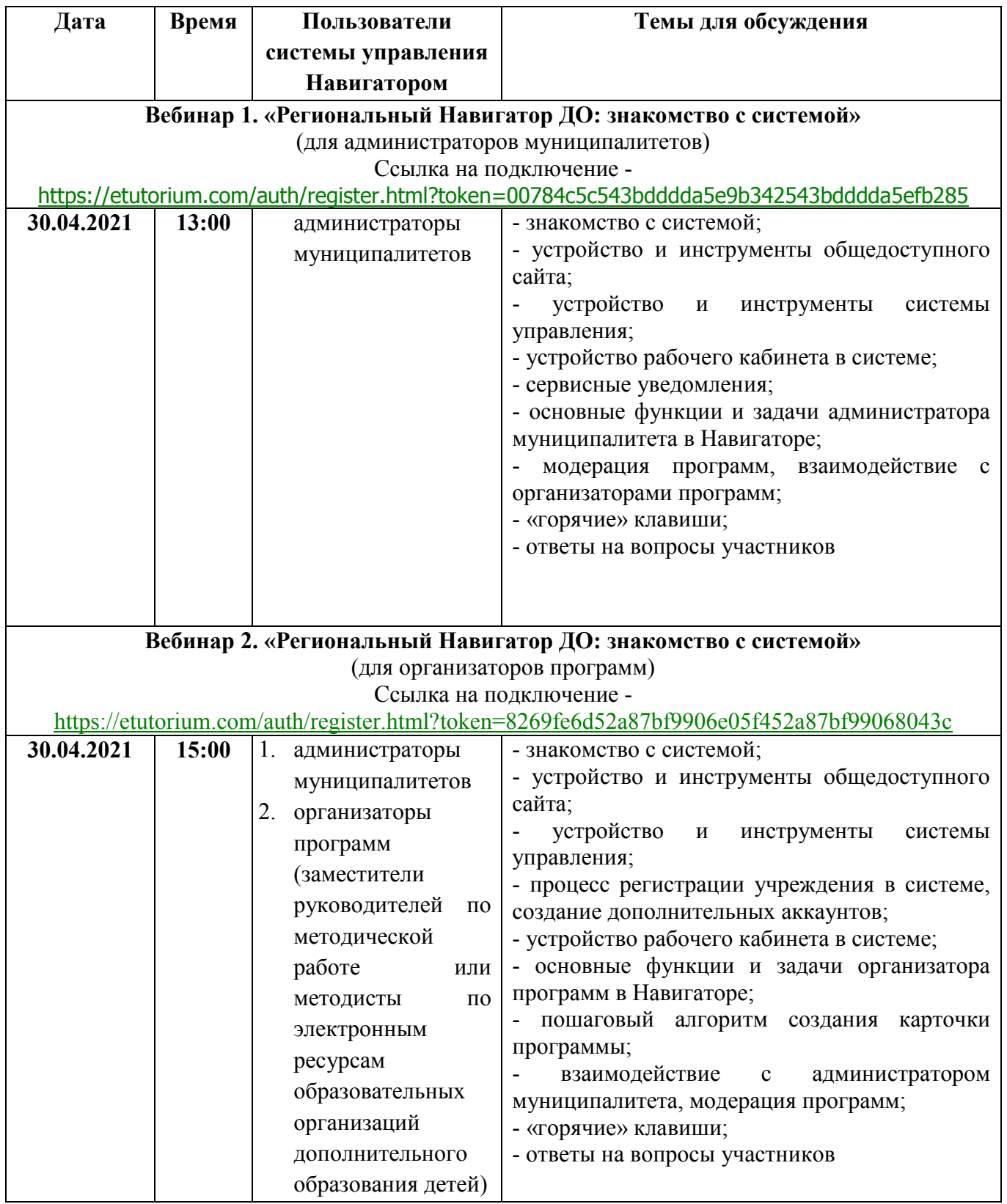

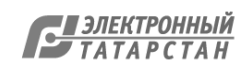

### ВНИМАНИЕ!

Для корректного подключения и комфортного участия в вебинаре использовать актуальную версию

браузеров Google Chrome или Mozilla Firefox, не использовать любую версию браузера Internet Explorer

или Microsoft Edge.

Перед участием в вебинаре необходимо проверить:

- наличие устойчивого интернет-соединения;

- пройти тест оборудования, предлагаемый вебинарной платформой.

Для регистрации на вебинар необходимо:

1. Перейти по указанной ссылке на страницу регистрации;

2. Заполнить все обязательные поля в регистрационной форме:

- e-mail

- имя

- фамилия

- наименование учреждения/организации

- муниципалитет

Поставить отметку в поле «Я согласен с условиями Соглашения о конфиденциальности» и нажать

на «Хочу участвовать».

Получить на указанный при регистрации e-mail письмо с подтверждением регистрации на

вебинар. В письме содержится ссылка на подключение к вебинару и ссылка для проведения теста

оборудования перед подключением

# **Инструкция**

# **«Как помочь родителям с регистрацией в Навигаторе» в рамках внедрения Навигатора дополнительного образования Республики Татарстан** для классных руководителей общеобразовательных организаций

Для создания личного кабинета родителя на сайте регионального Навигатора нужно выполнить несколько шагов (это не сложно и займет менее минуты):

**Шаг 1.** Перейти на сайт **«Навигатор дополнительного образования Республики Татарстан»**, используя поисковую строку браузера или перейдя на сайт по прямой ссылке: [https](https://р83.навигатор.дети/)[://р](https://р83.навигатор.дети/)16[.навигатор.дети](https://р83.навигатор.дети/)

**Шаг 2.** Нажать кнопку **«Регистрация»** в правом верхнем углу экрана (Рис. 1)

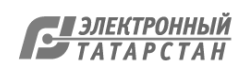

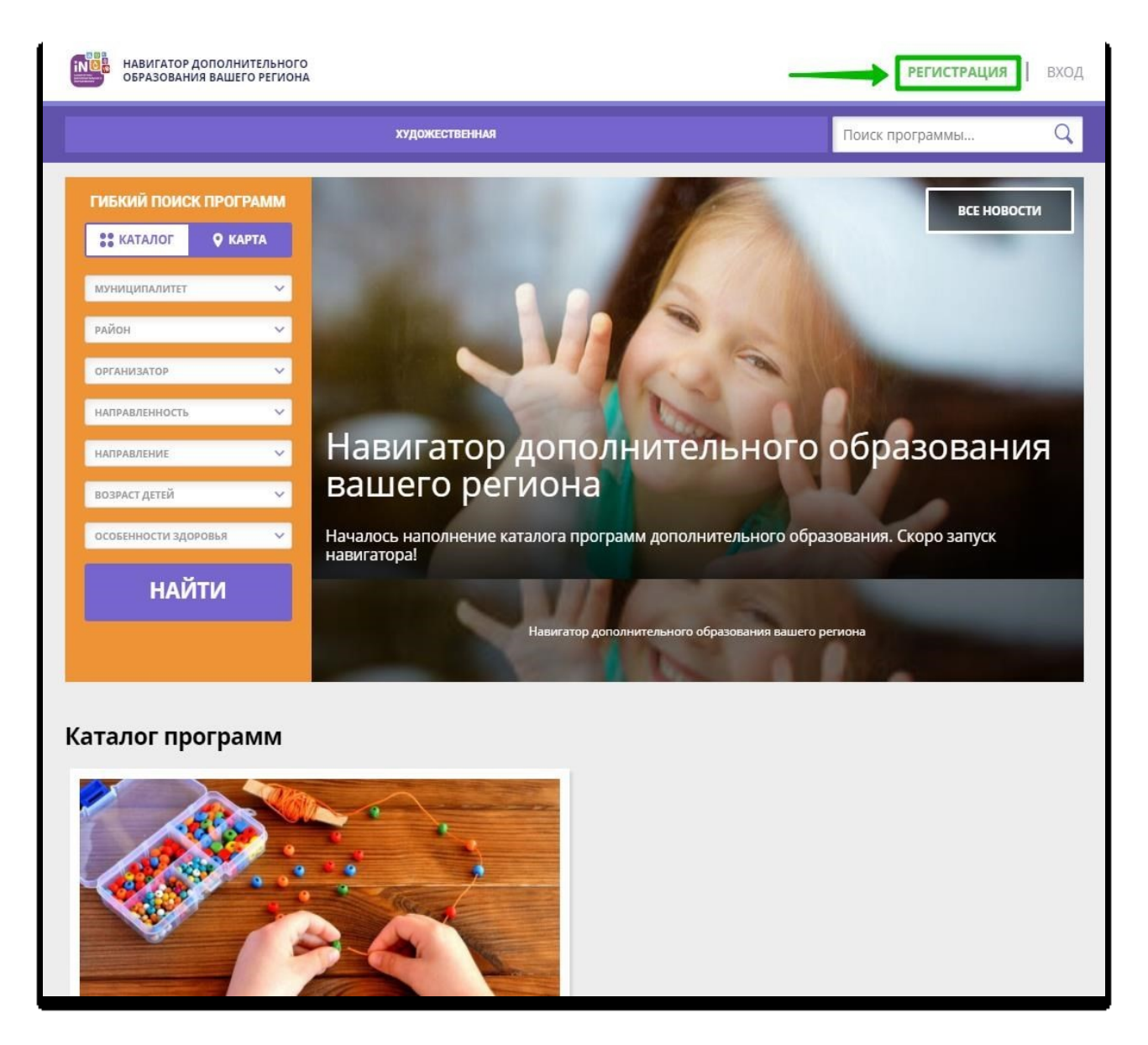

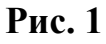

**Шаг 3.** Заполнить все обязательные поля в регистрационной форме, используя подсказки:

- городской округ или муниципальный район, где проживает родитель (выбрать нужный из выпадающего списка);
- фамилию, имя, отчество (родителя);
- номер мобильного телефона родителя для связи;
- действующий адрес электронной почты родителя;
- пароль (придумать и ввести самостоятельно, его нужно будет передать родителю);
- поставить отметку в виде в поле **«Я ознакомлен и выражаю согласие»**.

После внимательной проверки правильности заполнения данных родителя нажать кнопку **«Зарегистрироваться»** (Рис. 2)

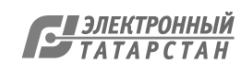

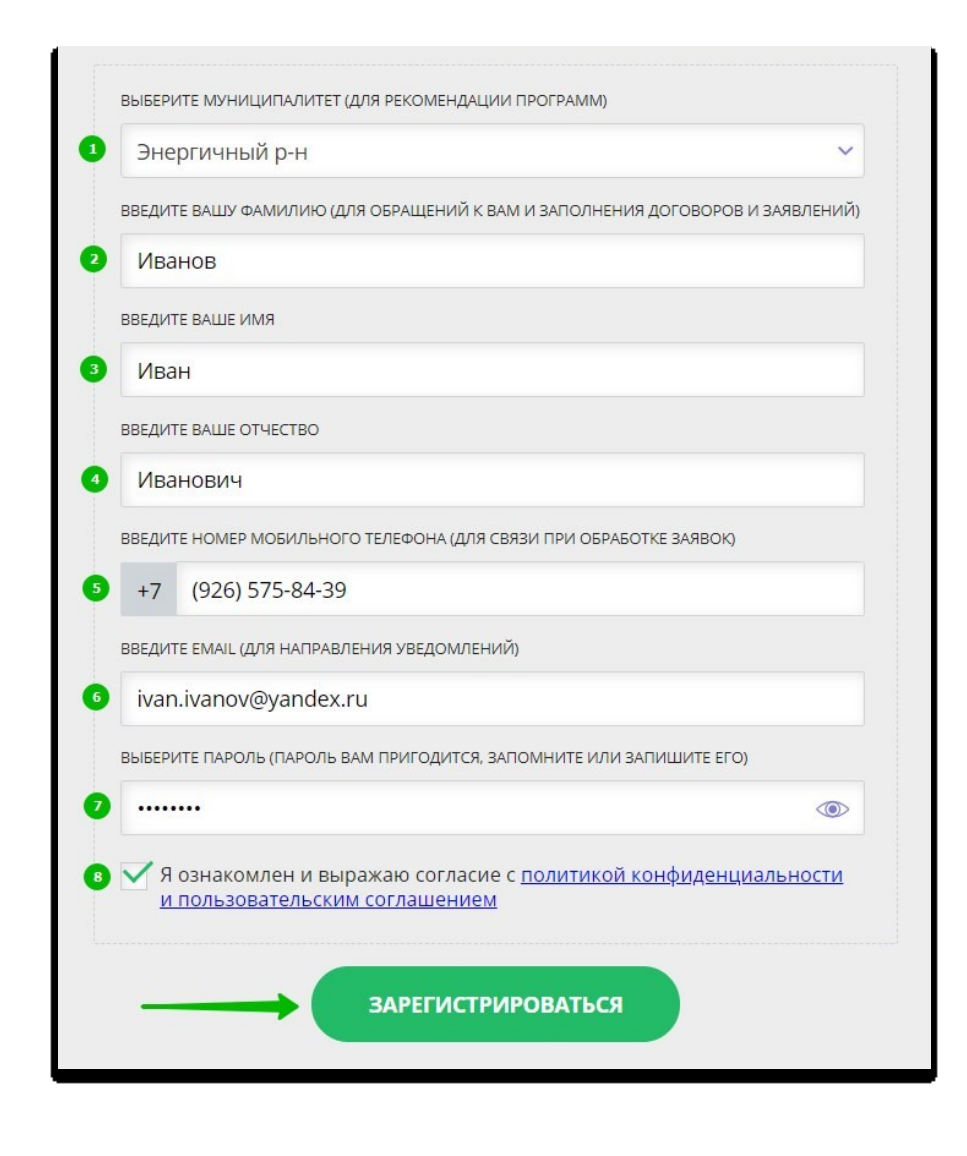

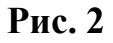

**Обращаем ваше внимание на важность правильного и корректного ввода данных, в особенности адреса электронной почты, так как в дальнейшем именно на этот e-mail родителю будут приходить уведомления от ИС Навигатор, а также данные для восстановления пароля, в случае его утери и запроса на восстановление.** 

После успешной регистрации на указанный адрес электронной почты родителя поступит сообщение от службы поддержки Навигатора со ссылкой для подтверждения адреса электронной почты родителя.

Предупредите родителя заранее о том, что нужно:

**обязательно пройти по ссылке, полученной в письме, чтобы подтвердить адрес электронной почты (e-mail) и пользоваться всеми возможностями Навигатора.**

**ВНИМАНИЕ!** После подтверждения своего электронного адреса в Навигаторе родитель сможет самостоятельно поменять выданный ему вами пароль на свой, используя возможности Навигатора.

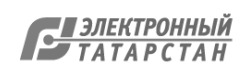

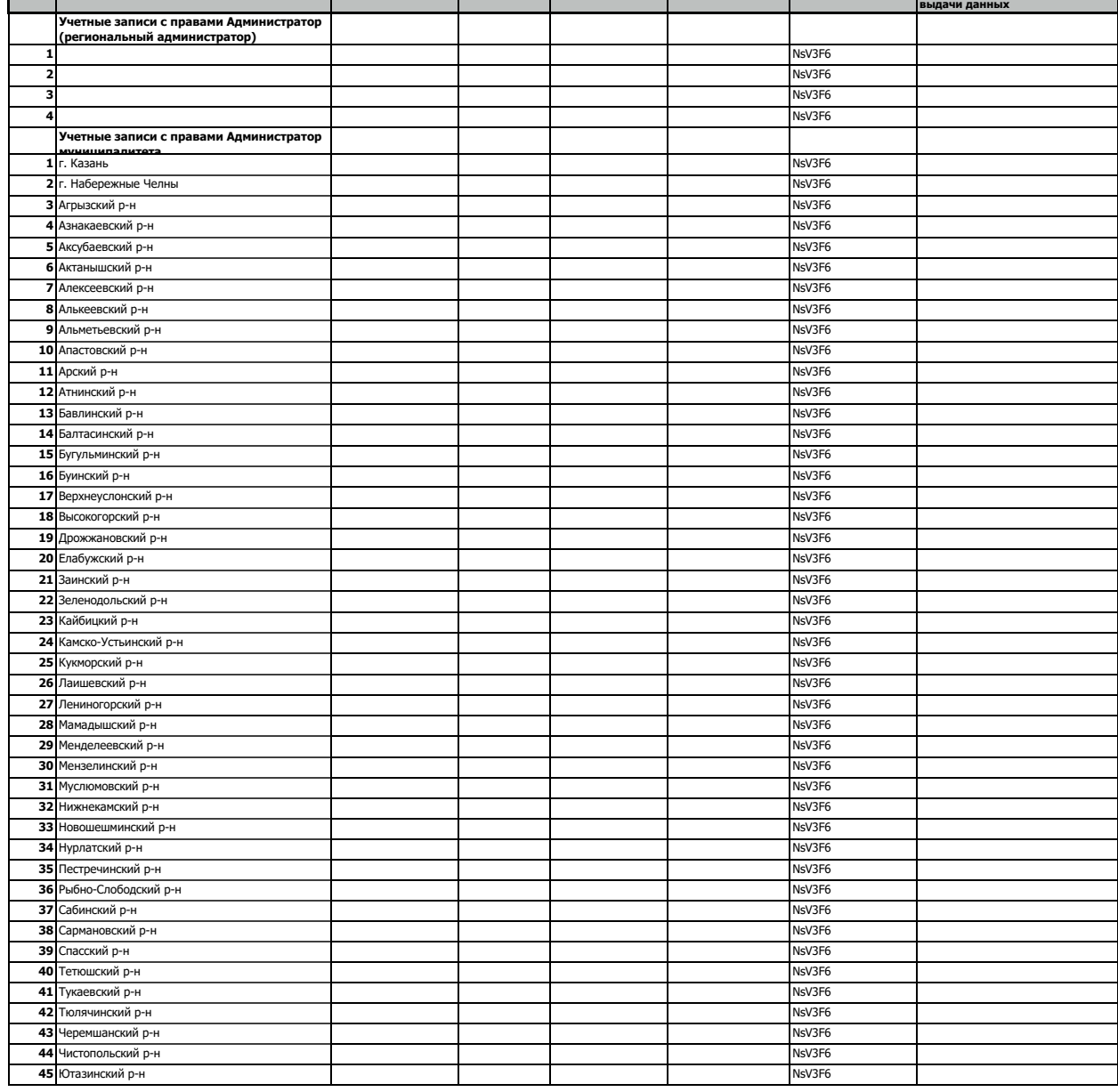

**ID МР Наименование Фамилия Имя Отчество E-mail (Логин) Пароль Дата создания учётной записи и**  Данные для создания в Навигаторе учетных записей специалистам, координирующим деятельность организаторов в муниципалитетах (администраторам муниципалитетов)

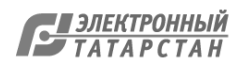

Лист согласования к документу № 5160/21 от 29.04.2021 Инициатор согласования: Яруллина Л.Н. Начальник отдела дополнительного образования Согласование инициировано: 28.04.2021 21:37

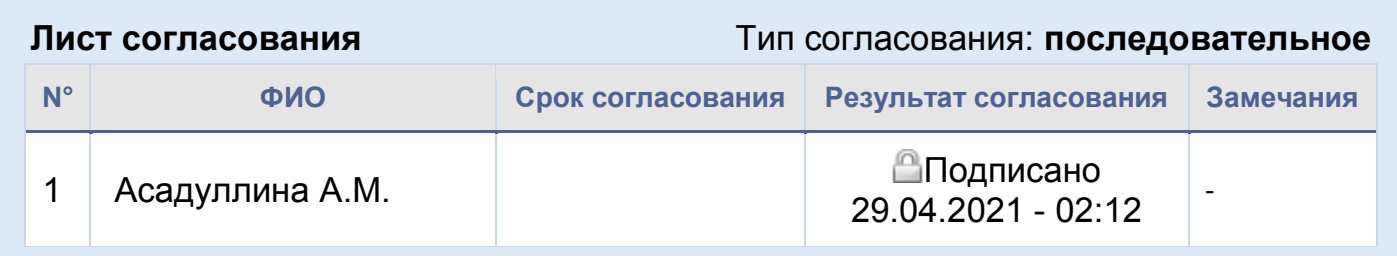